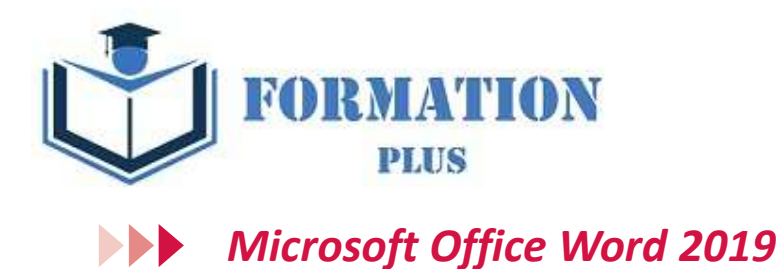

#### **Modalités**

Formation en E-learning

# **Objectifs opérationnels**

Découvrez le traitement de texte Word et maitrisez toutes les fonctionnalités. Des bases aux commandes avancées, cette formation vous permettra de progresser dans toutes les thématiques du logiciel (saisie de texte, mise en forme et mise en page, insertion de tableaux, images et objets graphiques, fonctionnalités avancées de Word, comme les modèles, les mailings et la gestion des documents longs...).

#### **Moyen d'encadrement**

Le service éducation est présent tout au long du cursus du stagiaire pour répondre aux attentes et aider le stagiaire à acquérir les connaissances nécessaires pour valider le parcours de formation.

Tout utilisateur expérimenté qui souhaitent s'améliorer et découvrir et découvrir les fonctionnalités avancées. Pré requis : une connaissance des bases du logiciel est exigé. Une pratique minimale du logiciel est exigé.

# **Public visé Accessibilité**

Cette formation est accessible aux personnes en situation de handicap. Formation Plus se tiennent disponibles pour répondre aux problématiques éventuelles.

# **Délai d'accès**

Les liens de connexion seront transmis à l'issue de l'inscription. Dans le cadre d'un financement CPF, il faut compter un délai de 15 jours L'accès à cette formation sera de 12 mois

# **Tarif**

• 600 €

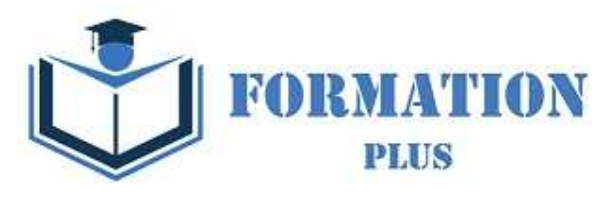

# *Microsoft Office Word 2019*

# **Objectifs pédagogiques**

Avec cette formation **Word 2019**®, vous pourrez en **106 leçons** maitriser l'intégralité des fonctionnalités de Word : mise en plage évoluée, insertion de tableaux, mode Plan, styles, publipostage, gestion des images et même les formulaires.

# **Temps moyen de formation**

# 30 heures

# **Système d'évaluation**

- - Test de positionnement à l'entrée en formation
- - QCM Final de validation des acquis de connaissance théorique en fin de formation
- - Évaluation qualitative de la formation.

#### **Niveau de granularisation**

- 3 niveaux de formation (débutant, confirmé, expert)
- 27 Modules (106 leçons interactives)
- Exercices imprimables
- Exercices interactifs
- Ressources téléchargeables

# **Pré requis technique**

- Navigateur web : Edge, Chrome, Firefox, Safari
- Système d'exploitation : Mac ou PC, smartphone

# **Technologie**

- HTML5
- Norme SCORM

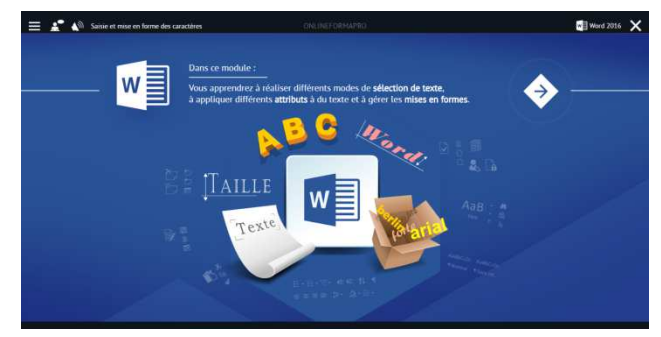

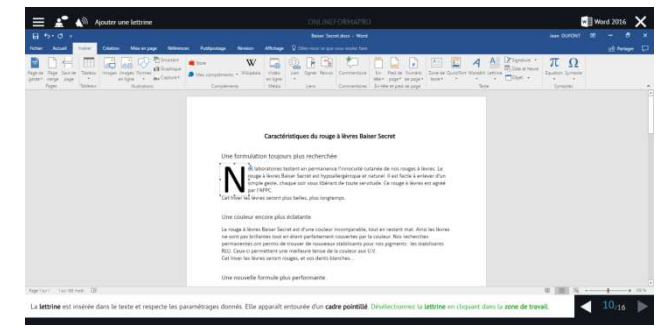

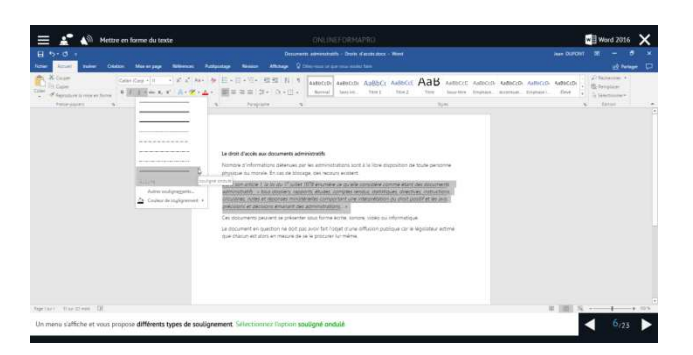

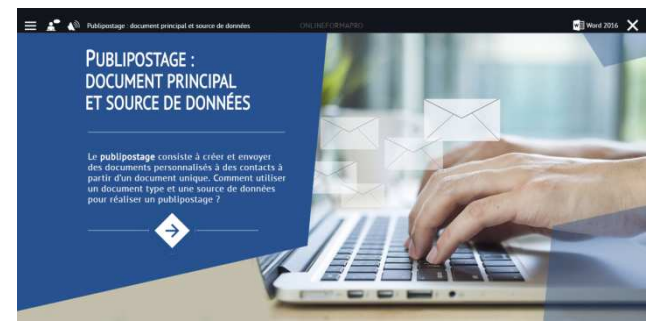

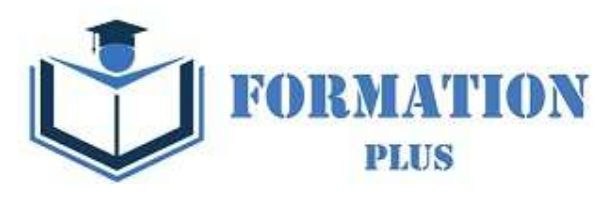

# *Détail formation : Word 2019*

# **Pour commencer**

- Découvrir Word
- Saisir du texte et enregistrer un document
- Fermer et ouvrir un document
- Se déplacer dans un document
- Modes d'affichage d'un document

# **Saisie et mise en forme des caractères**

- Saisir du texte
- Sélectionner du texte
- Mettre en forme du texte
- Reproduire / annuler une mise en forme
- Maîtriser les options de la boîte Police

# **Modifier du texte**

- Modifier, insérer supprimer du texte
- Copier et coller du texte
- Couper et déplacer du texte
- Le Presse-papiers Office
- Annuler, rétablir et répéter des modifications

#### **Mise en forme de paragraphes**

- Modifier l'alignement d'un paragraphe
- Effectuer des retraits de paragraphes
- Modifier l'interligne et l'espacement des textes
- Empêcher une rupture entre des lignes ou des paragraphes

#### **Bordures et des trames**

- Ajouter et personnaliser une bordure
- Appliquer une trame de fond
- Ajouter une bordure aux pages

#### **Puces et numéros**

- Créer une liste à puces ou numérotée
- Modifier une liste à puces ou numérotée
- Utiliser des paragraphes et ajuster les retraits dans une liste
- Utiliser une liste à plusieurs niveaux

# **Symboles, caractères spéciaux, lettrines**

- Insérer un symbole ou un caractère spécial
- Ajouter une lettrine

# **Mise en page**

- Paramétrer les marges et l'orientation des pages
- Insérer un saut de page
- Créer et mettre en page des sections
- Numéroter les pages

# **En-tête, pied de page et filigrane**

- Créer un en-tête et un pied de page
- Modifier et supprimer un en-tête et un pied de page
- Créer, personnaliser et supprimer un filigrane

# **Impression**

- Imprimer un document et paramétrer l'impression
- Imprimer une enveloppe
- Imprimer des étiquettes

# **Les tabulations**

- Poser et appliquer une tabulation
- Utiliser la fenêtre Tabulations
- Modifier et supprimer des tabulations
- Insérer des points de suite

#### **Les tableaux - création et mise en forme**

- Insérer un tableau simple
- Insérer ou supprimer des lignes et des colonnes
- Redimensionner les lignes et colonnes d'un tableau
- Utiliser la fenêtre propriétés du tableau
- Mettre en forme des cellules

#### **Les tableaux - fonctionnalités avancées**

- Dessiner un tableau
- Utiliser les styles de tableau
- Habillage du texte et positionnement d'un tableau
- Trier le contenu d'un tableau
- Convertir un tableau en texte ou un texte en tableau
- Effectuer des calculs dans un tableau

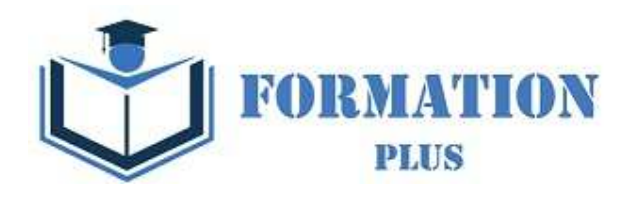

# **Les images - insertion et mise en forme Les modèles**

- Insérer une image à partir d'un fichier
- Insérer une image en ligne
- Recadrer et rogner des images
- Ajuster l'apparence des images
- Maîtriser le volet Format de l'image

#### **Les images - modifications et habillage**

- Styles et modèles prédéfinis des images
- Redimensionner et pivoter des images
- Habillage et positionnement des images
- Organiser des objets
- Aligner, grouper et dissocier des objets

#### **SmartArt, diagramme, graphique et zone de texte**

- Insérer des icônes
- Insérer un graphique SmartArt ou diagramme
- Insérer un graphique
- Insérer une zone de texte

#### **Correction d'un document**

- Corriger l'orthographe et la grammaire
- Ajouter ou supprimer un mot du dictionnaire
- Trouver des synonymes
- Maîtriser la correction automatique
- Traduire du texte

# **Les styles dans Word**

- Utiliser et modifier un style de texte prédéfini
- Sélectionner, effacer et supprimer un style
- Créer un nouveau style de texte
- Créer et appliquer un nouveau style de liste
- Importer et exporter des styles

#### **Les fonctions Rechercher et Remplacer**

- Rechercher et remplacer du texte
- Rechercher du texte mis en valeur

#### **Les colonnes**

- Ajouter et supprimer des colonnes
- Personnaliser des colonnes
- Insérer ou supprimer un saut de colonne

- Créer un document à partir d'un modèle
- Créer un modèle à partir d'un document
- Modifier un modèle existant

#### **Dessiner avec Word**

- Insérer une forme prédéfinie
- Insérer du texte dans une forme
- Dessiner une forme libre

#### **Index et Notes de bas de page**

- Créer et mettre à jour un index
- Insérer une note de bas de page
- Insérer un signet
- Insérer un renvoi

# **Documents longs**

- Le mode Plan
- Générer une table des matières
- Créer une table des matières à l'aide de champs

# **Publipostage avec l'assistant**

- Publipostage : document principal et source de données
- Publipostage : modification, champs et fusion de données
- Publipostage : définir des règles et conditions

#### **Les formulaires**

- Créer un formulaire avec l'onglet Développeur
- Insérer des contrôles du contenu dans un formulaire
- Protéger, diffuser et déprotéger un formulaire

#### **Les révisions**

- Suivi des modifications d'un document
- Révisions et modifications d'un document
- Gérer les commentaires
- Combiner des documents révisés
- Accepter et refuser les révisions